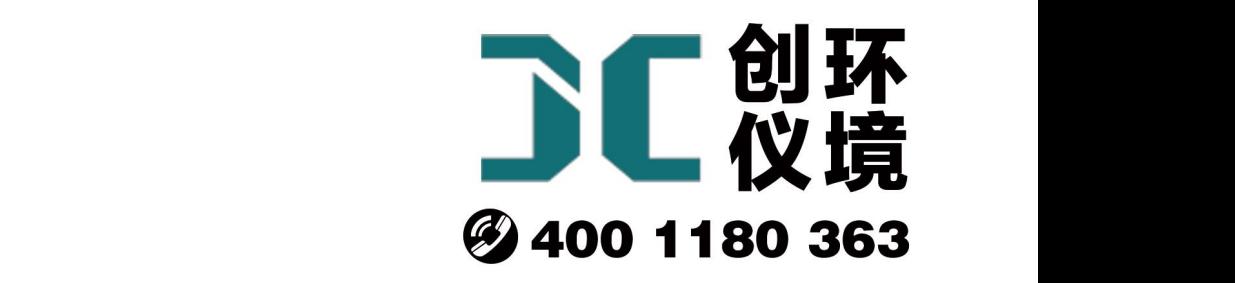

# 产品使用手册

烟气综合分析仪 JCY-80B

# 青岛聚创环保集团有限公司 青岛创仪环境检测设备有限公司 Qingdao Chuangyi environmental testing equipment Co., Ltd

かいしゃ しょうしゃ しんしゃ しんしゃ しんしゃ しんしゃ しんしゃ しんしゃ

感谢您使用本公司 JCY-80B 型便携式烟气分析仪! 请您在使 用仪器前详细阅读本说明书,从中获得有关仪器性能、使用方法、 运输、存储以及维护等方面的信息,以便您更好的使用本仪器。

有时,我们为了提高部件及整机的性能和可靠性,对仪器的 硬件或软件会作一些改动,这有可能与说明书中的内容有不一致 的地方,请您能够谅解,本公司享有最终解释权。如果在使用中 发现任何错误或者您有什么问题,请联系我们。

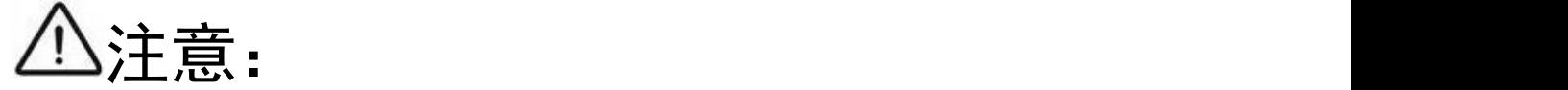

本仪器使用专用外接电源,规格为 12.6V 1A, 请务必使用我 公司原装电源,谨防使用不符合规格的外接电源会导致短路或损 坏用电设备等。请在安装、操作前仔细阅读本说明书,注意设备 上的各种标示,不要让儿童触摸以防发生意外。非授权的维修人 员,请勿擅自拆卸仪器。

# 1 适用范围

JCY-80B(T)型便携式烟气分析仪主要采用国际最先进的 NDIR 非分光红外和电化学 技术,用于直接测量烟气中的 CO、CO2、O2、SO2、NO2、NO、H2S 等气体的浓度。配套 测温一体化采样枪,同时测量烟气温度、烟气压力及流速等参数。该产品的主要特点是 精度高、体积小、携带方便、操作简单,主要应用于燃煤电厂、垃圾焚烧电厂、钢铁、 化工、节能监测、能效测评、燃烧研究等领域。

# 2 采用标准

JJG 968-2002 《烟气分析仪》

# 3 技术特点

- ◆ 采用国际先进、具有自主知识产权的 NDIR 非分光红外和电化学气体分析技术;
- ◆ 独有的抑制多气体共存交叉干扰技术,确保测试结果准确;

◆ 测量范围宽, 适合所有燃煤、燃油和燃气锅炉的烟气测试;

- ◆ 交直流供电, 内置可充电锂电池, 电池充满电可连续供电 20 小时以上;
- ◆ 可以测量烟气中 CO、CO2、O2、SO2、NO2、NO、H2S 等气体的体积浓度;
- ◆ 同时显示 ppm 与 mg/m3:
- ◆ 能够自动计算、显示过量空气系数;
- ◆ 软启动电源开关,电池电量智能管理,避免仪器在低电量条件下工作;
- ◆ 大屏幕中文点阵白底黑字液晶屏,醒目显示工作数据;
- ◆ 具备数据自动存储、查询、删除、导出等功能;
- ◆ 数据存储能力大于 10000 组以上;
- ◆ 具备 RS232 数字输出接口:
- ◆ 内置进口高负压烟气采样泵, 恒流采样, 消除负压对测试结果的影响;
- ◆ 选配高效除湿除尘烟气预处理系统,彻底消除尘与水汽对气体测量的影响,特 别 医心包的 医心包的 医心包的 医心包的 医心包的 医心包的 医心包的
- 
- ◆ 适用于低硫烟道测量(专利技术);
- ◆ 主机防尘防水,体积小,重量轻,便于携带。

# 4 技术参数

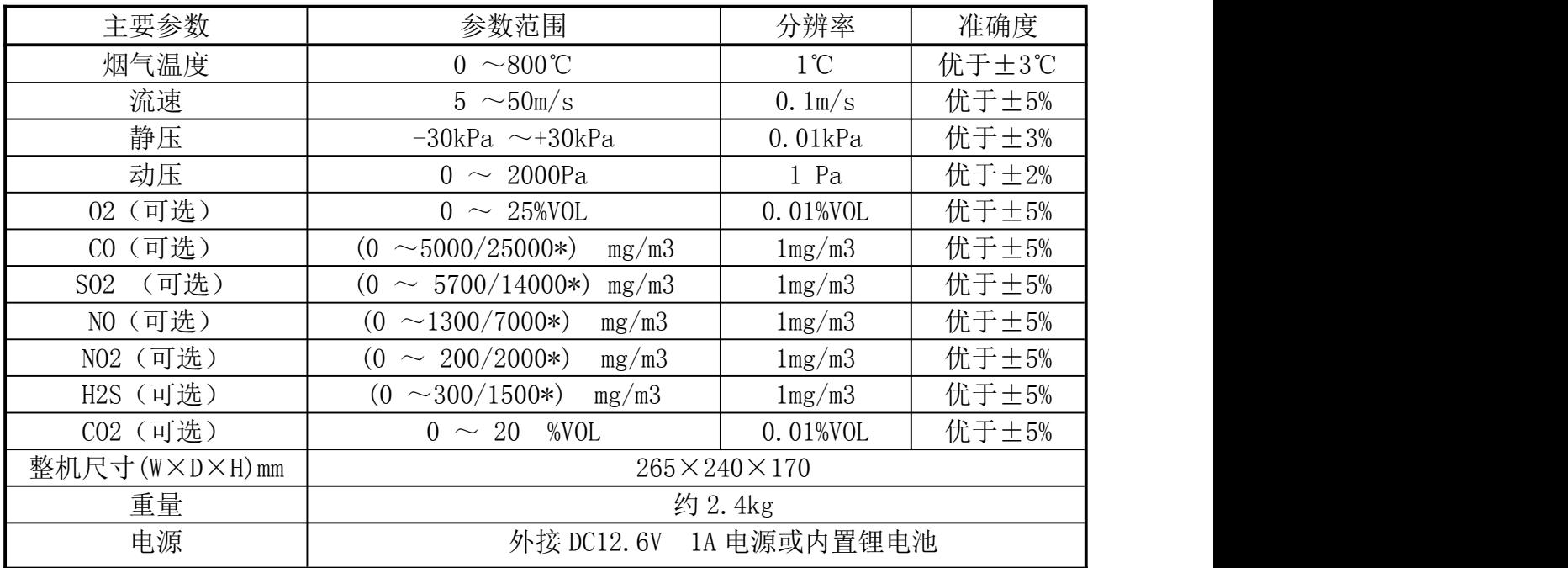

备注:表中带\*表示气体过载范围。

# 5 使用注意事项

5.1 传感器的气路设计中,我们已经最大限度的选用特殊材料,用来降低气体的吸附 特性,但是也不能保证百分百的消除材料对某些特殊气体的吸附,如果分析仪标配有以 下传感器,诸如 H2S、HCL、CL2、NO2、NH3 等, 为了消除吸附的影响, 需要检测时间加 长,建议单次检测时间最好十分钟以上,这样数据更加准确。

5.2 电化学气体传感器取样系统时最需注意的是气流中的活性气体成分不要吸附于 系统所用材料的表面上,这样就会使得气体成分损失或者浓度降低,直至系统材料吸附 饱和为止。像 CO、H2 和 NO 这样一些气体不会存在任何吸附的问题,而其它一些气体其 吸附问题按下列顺序增加:SO2<H2S<NO2<CL2<NH2<HCL<C2H4O<O3。我们选配有 0.8 米的 烟气取样枪。

备注:普通烟气取样器只适用于干法烟道系统,若是高温高湿烟道,必须加配高效烟 气预处理系统,用于除湿脱水,这样才能保证测试结果准确,仪器主机不会被过高的 水汽损坏!

5.3 在启动测量的最初一两分钟内,因为采样泵瞬间启动,对传感器的气室会有一个

微小的气流冲击,导致传感器感应端有个微小的形变,而输出一个小信号,这个小信号 会在数十秒内慢慢消失。常规气体建议启动采样泵两分钟以后进行读数,特殊气体详见 使用注意事项第一条。

5.4 一氧化氮、氯化氢、氨和氧化乙等传感器工作电位与参考电极电位不同而需要偏 压型操作。当将一偏置电位施加于一新传感器时,立即产生一个大的假象电流,但迅速 减小,几小时便达稳定(氨、氧化乙烯和一氧化氮传感器均需 2~3 小时,氯化氢传感 器需要 24 小时或者更长), 基线在以后的三周内将缓慢地继续进一步稳定, 之后才达 到完全稳定不变。如果您的分析仪器配有以上这几个传感器的一种或几种,建议在测量 前的几个小时之前就先通电预热。如果您的分析仪没有配置带偏压的传感器,建议在正 式测量前半小时就开机通电预热。

5.5 实际测量过程中,一旦发生了气体的吸附,当用于净气体清洗管路时,它们将会 脱附并进入气流中,这时传感器就会检测到该气体,直至所有表面脱附完毕为止。

5.6 在相对湿度在 15%至 90%之间传感器可以长期连续工作。在这一条件下传感器中 电解液将在其容积和浓度二者间与外界水蒸气压达到平衡,不会影响传感器的性能和寿 命。超出这一湿度范围传感器仍能工作,但是这时产生的水分的迁移对传感器的影响就 必须考虑了。

1)高温高湿

在高温和 90~100%相对湿度下连续工作,水分将会缓慢地扩散进传感器。不过这 只有在液体体积的增加超过传感器内的自由空间时水分的进入才会产生有害影响。如果 发生这种情况,传感器便会产生渗漏,吸收水分越多渗漏会越严重。在渗漏发生之前将 传感器由高湿度移至低的相对湿度下传感器就会逐渐恢复原状,不会产生永久性的损 害。

2)高温低湿

与上述类似,在 0~15%RH 范围内连续工作水分会从传感器内扩散出来。但只有电 解液体积减少 40%以上时才会成为问题。这时传感器的灵敏度会受到影响,外壳和密封 件会受到非常浓的电解液的侵蚀。只要传感器不在这种环境下停留过久致使电解液损失 达到如此程度,将传感器移至 15%RH 以上环境,水分会缓慢进入并恢复水的平衡。

水分的迁移速度依赖于环境温度和传感器中的相对湿度,同时也与电解液和毛细管

5

的孔大小有关。而后面二者每种类型的传感器都是不一样的。例如中等灵敏度的传感器 如 7E 型, 在 40℃和 100%相对湿度下可以连续工作 6~7 周, 在 0%RH 可以连续工作 2~ 3 周。一般来说,灵敏度低的传感器水的迁移速度也慢,可以工作较长时间,高灵敏度 传感器(例如 7CLH、4ND)水的迁移也较快,在这种条件下不要工作时间太长。

5.7 电化学气体传感器大都是以水溶液作为电解质,电解质的蒸发或污染, 常会导致 传感器的信号下降,使用寿命短; 由于在空气中有被测物质存在, 传感器中的有效成分 被消耗, 因此传感器一旦被启封, 就视为参加了使用, 即使没用于测量, 它的生命也 在缩短; 电化学型气体传感器的寿命期望值为 2 年, 使用不当它的寿命可能更短, 而 传感器更换的费用较高。因此如何保证其使用寿命, 传感器的正确维护对分析仪的使用 尤为重要。传感器长时间暴露在有毒有害气体中会极大影响使用寿命, 只有短时间与被 测对象接触, 长期处于新鲜的空气中即可维护其正常使用寿命。

每次测量完毕后, 不要立即关机, 仪器必须在清洁空气保持运行时间 5~10min , 待仪器气体显示值降至 10 单位以下, 保持仪器内部处于新鲜空气的环境, 方可关机 或停泵,否则,传感器容易"中毒"并加速传感器的损耗。

5.8 不论仪器是否经常使用, 至少每隔 2~3 周充电一次, 且采样时电池电量不应低 于 30 %。

5.9 消除传感器之间的交叉干扰一直是一个世界性的难题,我们软件上根据每种传感 器的特性做了消除与补偿。

5.10 传感器在使用过程中,会不断的消耗内部的电解材料,造成传感器的零点每月都 会有一些小的偏移,也就是说当过了一个月或更长时间以后,在洁净的空气中运行时, 示值会有个很小的底数,软件的系统维护里面,有校准这一功能,用户可以运行此功能, 对传感器进行零点调节。

备注:软件校准零点前,分析仪必须通电几个小时以上,待传感器基线特别稳定后 方可进行调零。

5.11 分析仪器出厂前,配置单里面的大部分气体我们都是用标准混合标气进行精度标 定的,但是也有极少数的特殊传感器,因为国内没有相应标气,我们都是通过传感器官 方文件提供的交叉干扰值结合传感器实际运算值,进行标定。

5.12 每一台分析仪出厂都附带一份标准传感器模块配置单,里面详细注明了本分析

6

仪所配置的传感器模块与测量量程,建议用户使用的时候在测量量程内使用,校准时严 禁用超出仪器量程的标气进行校准,那样有可能会造成传感器永久损坏或改变其自身的 线性度。

5.13 分析仪采用机内电池供电时,会自动启用电压监视功能,当电压低于安全值时, 仪器会自动关机,以保护电池不深度放电而损坏。

# 6 使用说明

### 6.1 操作键盘说明

键:执行开关机功能。

- △ ▼ 1 ▶ #: 执行参数修改和菜单选择功能。
- 键:执行退出操作。
- OK 键: 执行确定功能

在菜单选择状态时, 按 | ■ 、 ■ 键可以循环选中菜单; 按 <sup>OK</sup> 键执行选中的菜单功

能: 按C键退回到上一级菜单。

参数修改时,按  $\left( \begin{matrix} \bullet & \bullet \\ \bullet & \bullet \end{matrix} \right)$  健有循环移位功能,可以选中需要修改的位;按 $\left( \begin{matrix} \bullet & \bullet \\ \bullet & \bullet \end{matrix} \right)$ 可以对选中的位进行在 0~9 之间循环修改; 按 <sup>OK</sup> 键确认修改好的数字;按 C 键取消 本次修改操作,原数据保持不变。

## 6.2 开机

无论使用交流适配器或机内电池,在仪器关机状态一直按住 9键, 仪器开机进入 自检状态,显示如下:

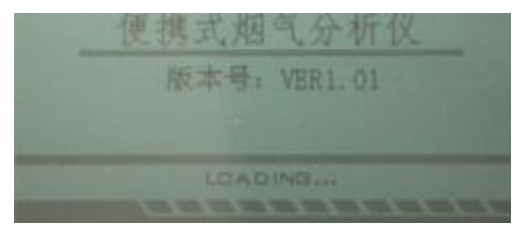

图 1 系统启动界面

启动界面里包含系统自检, 仪器编号, 软件版本号等。自检完毕后, 进入主界面。 开机状态下,持续按住9键,则可关机。

## 6.3 主界面

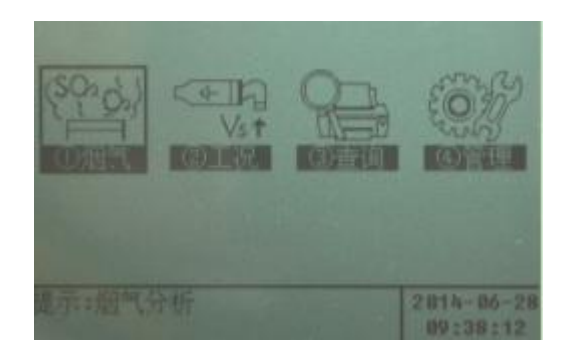

图 2 系统主界面

主界面内显示当前的日期,时间,温度,以及相应的操作功能等,共有 4 个图标供 用户选择。

功能描述:

烟气:烟气测量。

工况:工况测量。

查询:查询烟气与工况测试数据。

管理:系统维护信息。

仪器默认为烟气测量功能,若要变换功能范围,按 1、 D键即可,按 <sup>OK</sup> 键进入 到所选功能模式。

## 6.4 烟气测量

点击主界面的"烟气"分析图标,按 OK 键进入烟气分析界面。

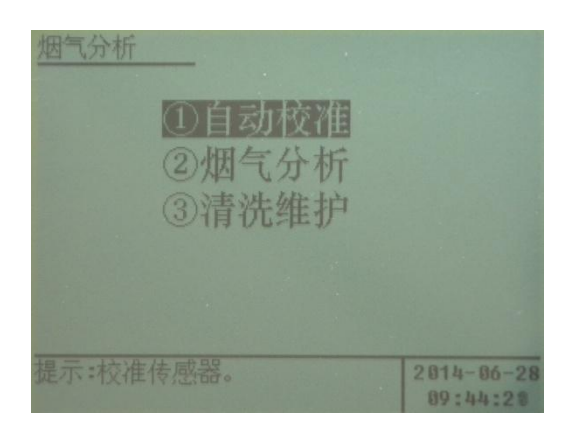

图 3 烟气分析界面

#### 6.4.1 自动校准

用仪器出厂所配的聚四氟乙烯接管连接主机面板上的烟气进气快插接头与烟气取 样器的出气口,并将烟气取样器置于空气中。

执行"①自动校准"菜单,显示如下图所示。此事烟气采样泵开始预校准,光标停 留在"①结束校准"菜单上。预校准约 10 分钟后,观察各传感器读数。

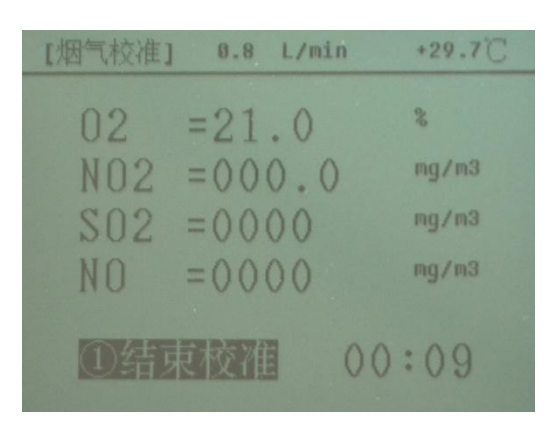

图 4 烟气校准界面

当  $0_2$ 的浓度值接近 21%, 其它各种传感器读数接近  $0$ , 且基本保持不变时, 按" $\overline{\rm O}$ K]" 键结束校准即可。

#### 6.4.2 烟气浓度分析

由于烟气传感器存在微小的零点偏移,每次测量烟气前应进行烟气校准!

特别备注: 普通烟气取样器适用于干法烟道!若是高温高湿烟道, 则必须加配我 公司专用烟气预处理系统,否则会造成仪器内部水汽过大,造成仪器故障!

将烟气取样器或烟气预处理系统深入被测烟道中,密封测量孔与烟气取样系统之间

的缝隙,确保不漏气。执行"②烟气分析"菜单,进入到烟气测量状态,显示如下图所 示,分析仪实时显示烟道中的 0。、SO<sub>2</sub>、NO<sub>2</sub>、NO 等被测气体浓度。

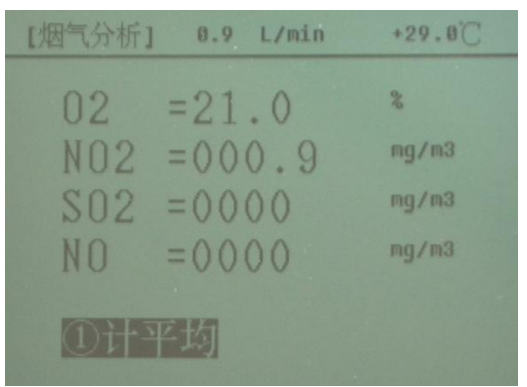

图 5 烟气分析界面

待显示的数值趋于稳定后, 按" <sup>OK ]</sup>"键进入" ①计平均", 分析仪开始每秒记录 一次烟气数据并累加。此时可根据需要随时按" <sup>OK</sup>,"键结束烟气测量,分析仪自动保 存并显示测量数据文件,方便用户查看。

#### 6.4.3 清洗维护

烟气浓度测量完毕后,将烟气取样系统从烟道中取出,置于环境空气中。执行"3 维护清洗"菜单,显示如图所示,待 O2 浓度数值接近 21%,其它各种烟气浓度数值接 近 0, 且基本不变时, 按"<sup>OK</sup>"键结束清洗并推出。

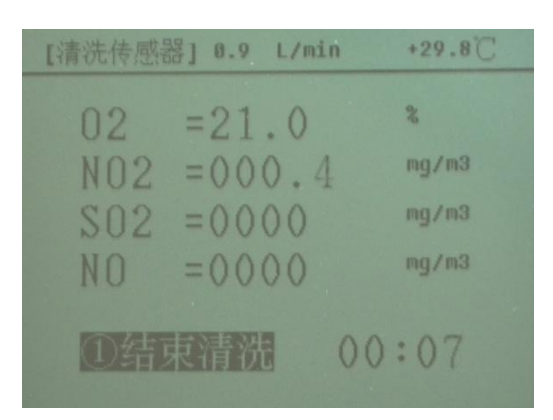

图 6 清洗传感器界面

## 6.5 工况测量

点击主界面的"工况"图标,按 <sup>OK</sup> 键进入工况测量界面,如下图所示。

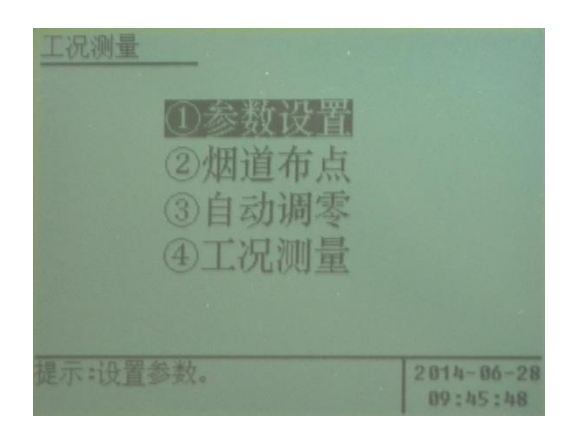

图 7 工况测量界面

#### 6.5.1 参数设置

在工况测量界面,选择"①参数设置",按" "键,进入到参数设置界面,显 示如下图:

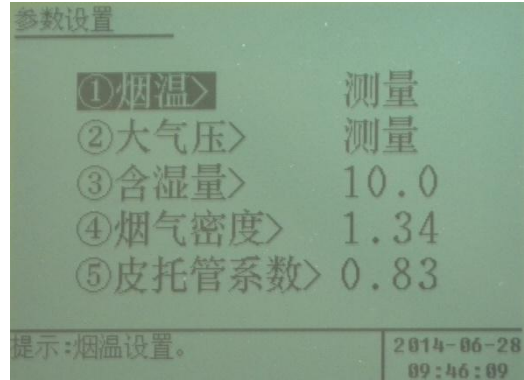

图 8 参数设置界面

此界面可以完成烟温是手动输入还是直接测量、大气压是直接测量还是手动输入、 含湿量输入、烟气密度输入、皮托管系数输入等功能。

#### 6.5.2 烟道布点

在工况测量界面,选择"②烟道布点",进入到烟道类型选择界面,如下图所示:

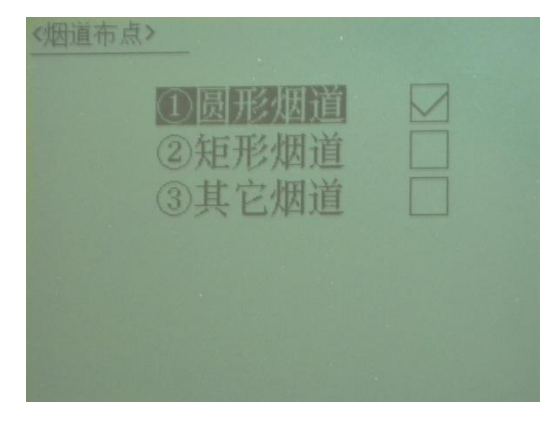

图 9 烟道布点界面

按按△、■键可以选择不同类型的烟道,按"<sup>OK</sup>"键进入相应设置。

#### 6.5.2.1 圆形烟道

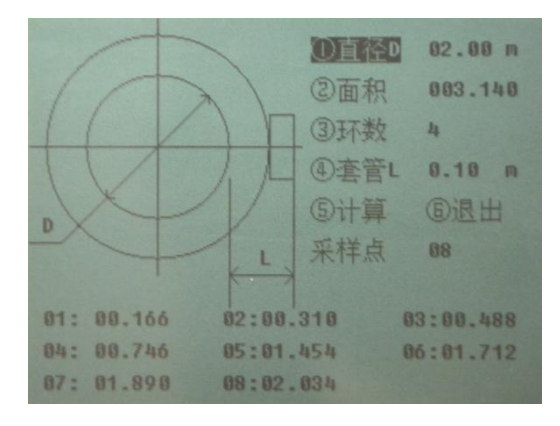

图 10 圆形烟道布点设置界面

提示输入烟道直径、分环数及测孔外端距烟道内壁距离 L(即套管长度)。

按提示操作完毕后,选中"⑤计算",屏幕显示每一测点距套管外端距离(单位 m), 请在烟尘采样管上标记此距离。

#### 6.5.2.2 矩形烟道

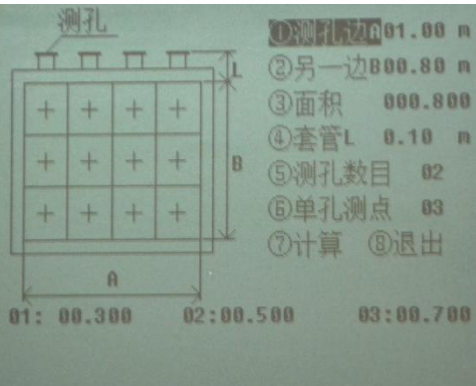

#### 图 11 矩形烟道布点设置界面

提示输入烟道边长、测孔外端距烟道内壁距离 L、测孔数及单孔测点数。

按提示操作完毕后,选中"⑦计算距离",将显示每一测点距套管外端距离(单位 m),在烟尘采样管上标记此距离。

#### 6.5.2.3 其它烟道

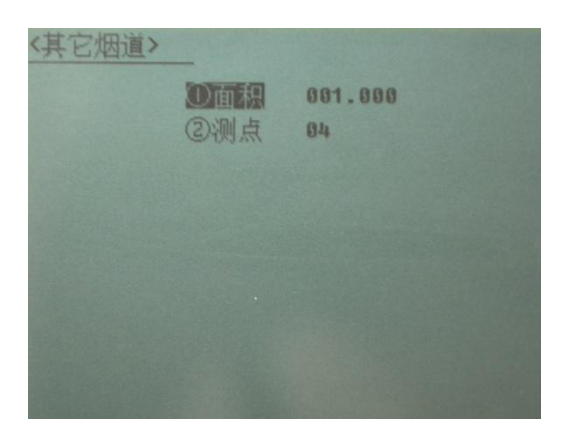

图 12 其它烟道布点设置界面

其它烟道直接输入烟道截面积与测点个数即可。

#### 6.5.3 自动调零

在工况测量主界面,选择"③自动调零"菜单,显示如下:

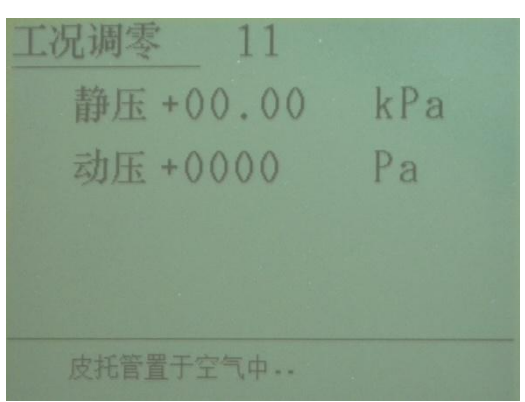

图 13 工况调零界面

将红色硅橡胶管连接皮托管接嘴的"+"端,蓝色硅橡胶管连接皮托管接嘴的"-" 端,仪器自动对各压力传感器进行调零。

注意:自动调零时, 皮托管接嘴须悬空!当上面数值回到零且比较稳定时, 按确定 键调零完毕或倒计时到零自动退出。

#### 6.5.4 工况测量

自动调零结束后,用黑色烟温连接线连接主机面板的烟温插座与皮托管上的烟温插 座,将皮托管插入烟道中,开始进行工况测量,显示如下:

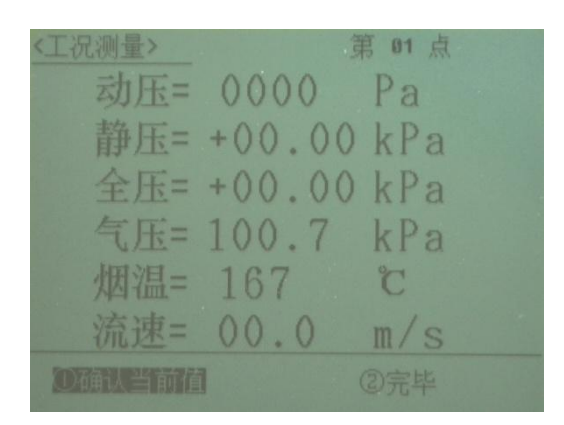

图 14 工况测量界面

根据布点要求,通过移动取样管定位测点,按确定键测量几个不同测点的动压、静 压、全压及流速。

测量完毕后,选中"②完毕",仪器给出该烟道的平均动压、平均静压、烟气温度、 平均流速、烟气流量、标干流量等数据。

按图、图键可以选择是否保存此次所测量的工况数据。

## 6.6 查询

点击主界面的"查询"图标,按 <sup>OK</sup> 键进入数据查询界面,如下图所示。

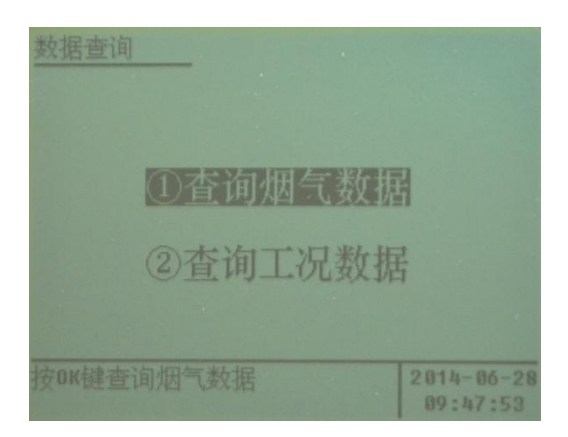

#### 图 15 数据查询界面

烟气查询界面如下:

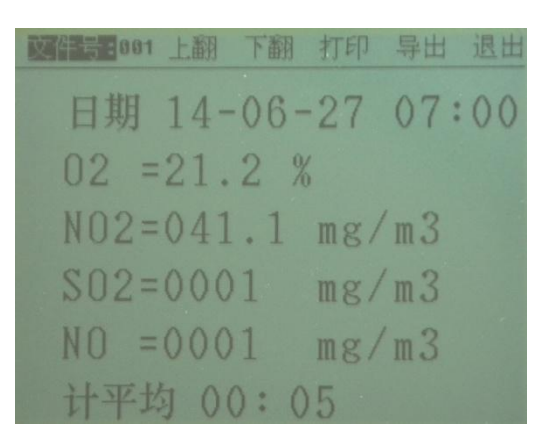

图 16 烟气查询界面

界面上端的文件号可以输入,也可以选择"上翻"、"下翻"进行查看。默认文件 存储数量是 100 组,如需要更大存储容量请咨询厂家。

工况查询界面如下:

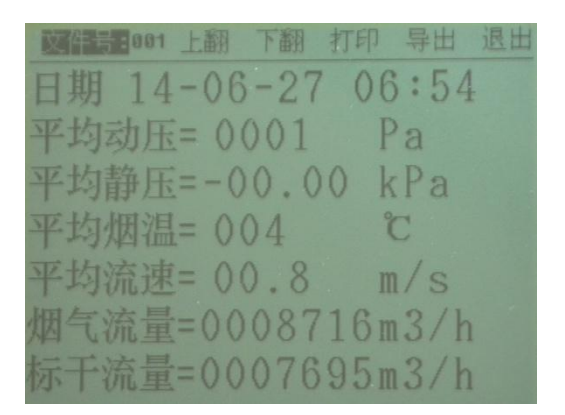

图 17 工况查询界面

界面上端的文件号可以输入,也可以选择"上翻"、"下翻"进行查看。默认文件 存储数量是 100 组,如需要更大存储容量请咨询厂家。

在数据查询界面,用户按"导出"菜单,可用 U 盘等移动设备把所要测量数据导出, 每次导出默认都是全部文件导出,为了保持传输数据稳定可靠,我们采用了较低的数据 传送速率,导出数据的过程有可能持续几分钟的时间,请耐心等到,数据导出完毕后, 会自动退出。

备注:打印功能是预留扩展功能,接口配备我公司专用打印设备,请勿直接插入 非我公司的打印设备,防止因为接口不统一引起设备故障。如有需要配备打印功能,请 联系我公司购买。

## 6.7 维护

执行主菜单中"④管理"菜单,显示如下:

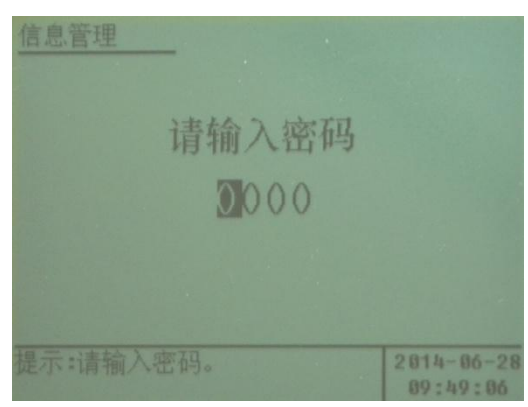

图 18 密码输入界面

提示输入密码(本年度出厂的仪器,默认密码 2014,用户可修改)。正确输入密 码后按确定键, 显示如下:

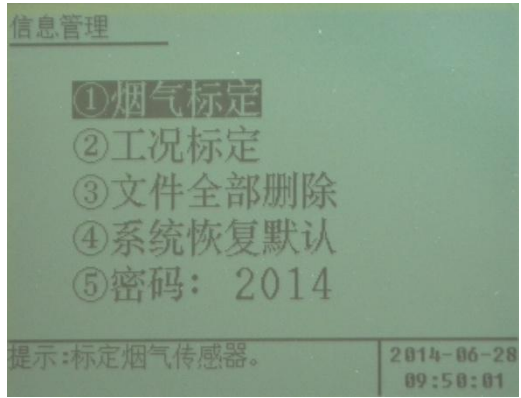

图 19 信息管理界面

备注:烟气标定、工况标定,在出厂时已标定正确,用户在无标准器情况下,不得擅 自修改。

# 6.8 皮托管使用

皮托管使用应按照以下步骤进行:

- a) 将皮托管的接地线夹夹在烟道接地点处;
- b) 将烟温线一端插在皮托管上,另一端插在主机烟温插座上;
- c) 将红色硅胶管一端插在皮托管"+"接嘴插上,另一端插在主机面板的"+"接 嘴上;将蓝色硅胶管一端插在皮托管"-"接嘴插上,另一端插在主机面板的

"-"接嘴上;

d) 将皮托管插入烟道的测量孔内;

e) 在主机处启动测量。

#### 6.9 注意事项

1.烟气采样现场一般环境比较恶劣,常为高空作业, 采样人员一定要确保人机安 全。高温烟气采样时,持采样管的人员应配戴防烫手套,以防烫伤。采样过程中应及时 将采样孔堵住,以防正压烟道有害气体喷出,也防止对烟道内气流的扰动。

2.仪器在运输、使用过程中应尽量避免强烈的震动、碰撞及灰尘、雨、雪的侵袭。

3.现场若使用交流电源时,请务必确认是 220V 交流电!防止误接其它工业电源, 以免损坏仪器,甚至造成人身伤害。

4.电源可靠接通后,再打开仪器上的电源开关,不能用仪器来检测电源是否接通! 5.关机后应间隔 5 秒钟以上才能再开机。

6.烟尘取样管的皮托管接嘴与面板上的接嘴要正确连接,以防损坏传感器。

## 6.10 常用计算公式

6.10.1 标况体积(L)

 $V_{\text{nd}} = V \times \frac{273}{273} \times$  $273 + t_s$  $B_a + P_s$ 101.325 6.10.2 烟气流量(m3/h)  $\frac{3}{h}$ )  $Q_s = V_s \times F \times 3600$ 6.10.3 标干烟气流量(Ndm  $\frac{3}{h}$ )  $Q_{\text{snd}} = Q_{\text{s}} \times \frac{273}{972} \times \frac{B_{\text{a}} + P_{\text{s}}}{101.295} \times (1 - X_{\text{s}}\%)$  $273 + t_s$  $B_a + P_s$ 101.325 6.10.4 实测烟尘浓度 (mg/m<sup>3</sup>)  $\binom{3}{1}$  $C = \frac{(g_2 - g_1)}{V} \times 10^6$ Vnd

6.10.5 静压(kPa)

$$
P_s \ = \ P_t \ - \ (P_d/1000 \ \times \ K_p{}^2)
$$

6.10.6 采样嘴直径(mm)

$$
d = \sqrt{\frac{Q_{rs}}{0.047 \times V_s \times (1 - X_{sw}\%)}}
$$

6.10.7 等速采样流量(L/min)

$$
Q_{rs} = 0.047 \times d^2 \times V_s \times (1 - X_s \%)
$$

6.10.8 烟气流速(m/s)

$$
V_{\,s}\ =\ 1,\ 414\ \times\ K_{p}\ \times\ \sqrt{\frac{\,P_{\,d}}{\,\rho\,}}
$$

6.10.9 湿烟气密度 (kg/m3)  $\binom{3}{1}$ 

$$
\boldsymbol{\rho} = 1.34 \times \frac{273}{273 + t_s} \times \frac{B_a + P_s}{101.325}
$$

(注: 1.34kg/m<sup>3</sup>为标况湿烟气密度)

6.10.10 空气过剩系数

$$
\alpha=\frac{21}{21\ -\ 0_2}
$$

6.10.11 排放量 (kg/h)

$$
G = C \times Q_{\text{snd}} \times 10^{-6}
$$

6.10.12 含湿量(%)

$$
\chi_{sw} \ = \ \frac{P_{bv} \ - \ 0. \ 00066 \ \times \ (t_{c} - t_{b}) \ \times \ (B_{a} \ + \ P_{b})}{B_{a} \ + \ P_{s}} \quad \times \ 100
$$

6.10.13 折算浓度(mg/m  $\binom{3}{1}$ 

 $C_{\alpha} = C \times \frac{\alpha}{\alpha} \times K$ (其中α'值是排放标准中规定的过量空气系数,K为锅炉出力系数) α

# 6.11 参数符号及单位

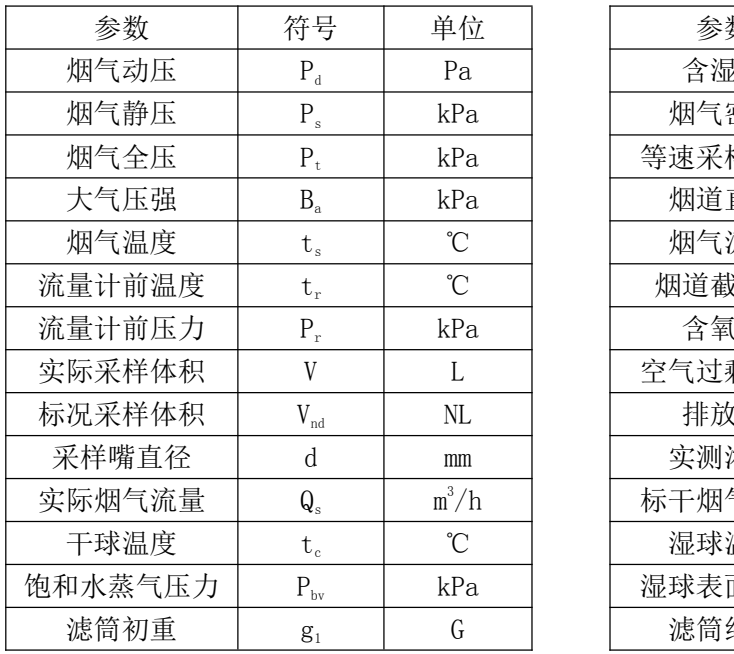

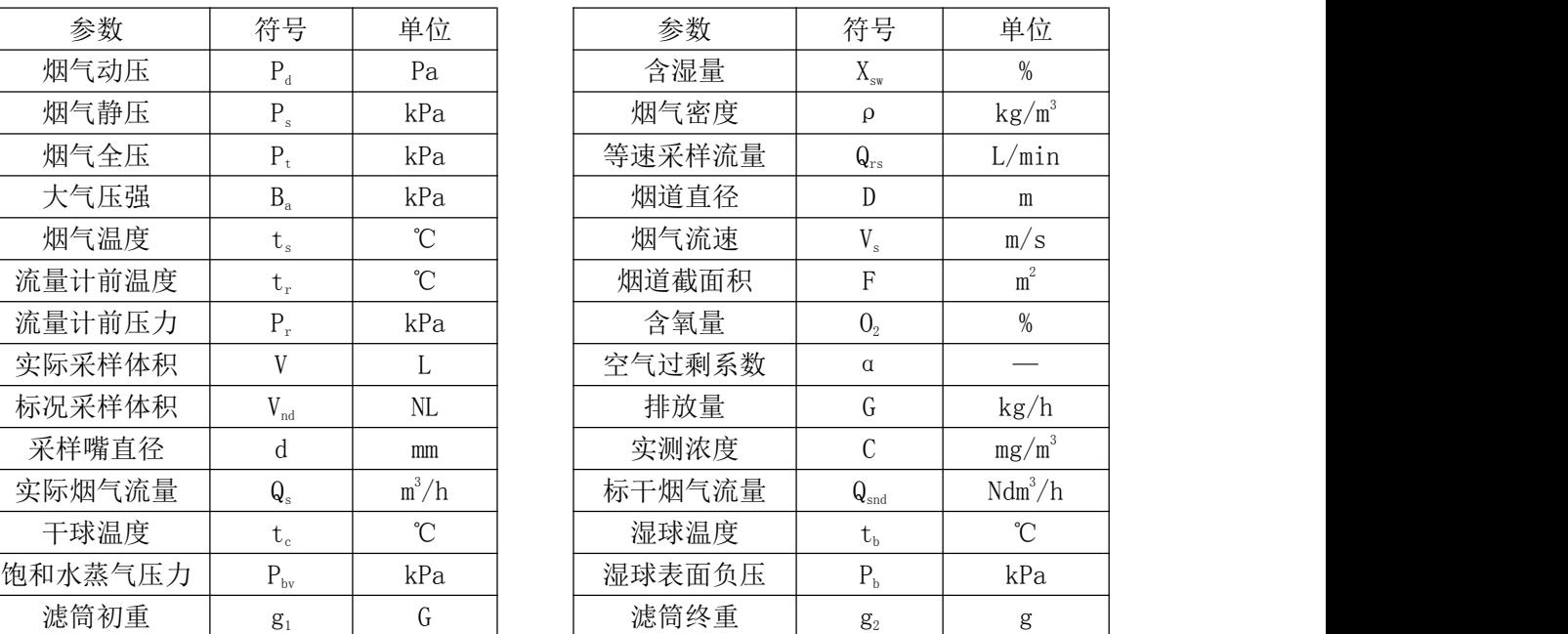

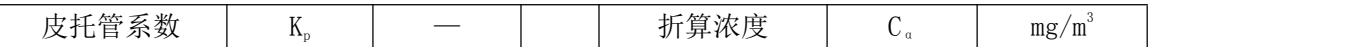

# 6.12 简单故障及排除方法

遇到仪器故障,请按下表查修,如还不能排除,请及时与我们联系。

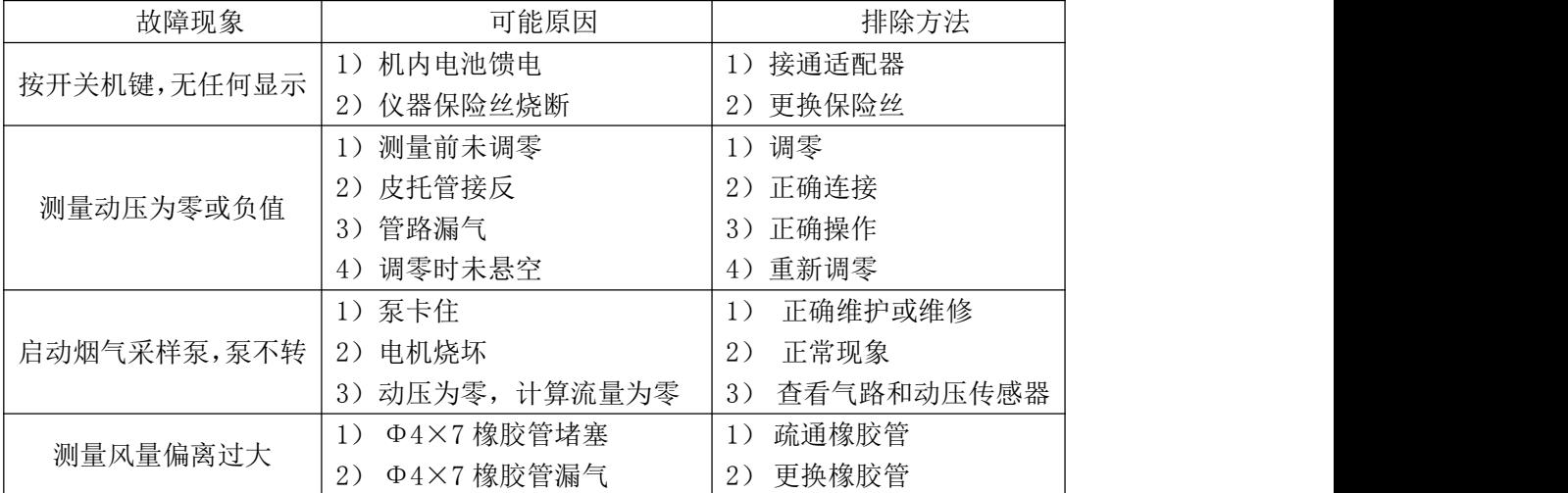

# 7 维修保证

本公司承诺:自购买之日起,仪器整机免费保修一年,请您保留好相关 票据。

发生以下情况,不在免费保修范围内:

- ◆ 人为故障;
- ◆ 保修期外;
- ◆ 因不可抗拒的外来源于引起的损坏或损失;
- ◆ 未经授权私自拆机或修改;
- ◆ 违反机器操作使用规定。

装箱单

| 序号             | 名称     | 单位 | 数量             | 备注          |  |
|----------------|--------|----|----------------|-------------|--|
| $\mathbf{1}$   | 主机     | 台  | $\mathbf{1}$   |             |  |
| $\overline{2}$ | 充电器    | 个  | $\mathbf{1}$   | 12.6V(2.0A) |  |
| $\overline{3}$ | 聚四氟乙烯管 | 根  | $\mathbf{1}$   | 2米          |  |
| $\overline{4}$ | 橡胶管    | 根  | $\overline{2}$ | 红、蓝各6米      |  |
| 5              | 烟温线    | 根  | $\mathbf{1}$   | $6$ $*$     |  |
| 6              | 标准皮托管  | 支  | $\mathbf{1}$   |             |  |
| $\overline{7}$ | 烟气预处理器 | 支  | $\mathbf{1}$   | 具备加热冷凝功能    |  |
| 8              | 产品说明书  | 份  | $\mathbf{1}$   |             |  |
| 9              | 产品合格证  | 份  | $\mathbf{1}$   |             |  |
| 10             | 产品保修卡  | 份  | $\mathbf{1}$   |             |  |
| 11             | 装箱单    | 份  | $\mathbf{1}$   |             |  |